# **BAB III**

## **METODE PENELITIAN**

#### **A. Rencana Penelitian**

Rancangan penelitian merupakan stategi yang mengatur latar belakang penelitian, agar peneliti memperoleh data yang valid sesuai dengan karakteristik variabel dan tujuan penelitian.

Penelitian ini menggunakan pendekatan kuantitatif, yakni suatu jenis hasil penelitian yang disajikan dalam bentuk deskripsi dengan menggunakan angka statistik yang didapatkan dari perhitungan skor dalam angket yang sudah diisi oleh siswa. Menurut Sugiyono, metode kuantitatif dapat diartikan sebagai metode penelitian yang digunakan untuk meneliti populasi atau sampel tertentu, pengumpulan data menggunakan instrumen penelitian, analisis data bersifat statistik, dengan tujuan untuk menguji hipotesis yang ditetapkan.<sup>1</sup>

Penelitian deskriptif dalam penelitian ini dimaksudkan untuk mendapatkan gambaran dan keterangan-keterangan mengenai pengaruh intensitas bermain *game online free fire battlegrounds* terhadap sikap apatis pada remaja di SMAN 1 Jombang.

### **B. Populasi.Dan.Sampel**

## 1. **Populasi**

 $\overline{\phantom{a}}$ 

Populasi adalah wilayah generalisasi yang terdiri dari objek atau subjek yang mempunyai kualitas dan karakteristik tertentu yang ditetapkan oleh peneliti untuk dipelajari dan kemudian ditarik

<sup>1</sup> Gempur..Santoso. *Fundamental..Metodologi Penelitian..Kualitatif Dan..Kuantitatif.* (Jakarta: Prestasi Pustaka). Hal 43.

kesimpulannya.<sup>2</sup> Populasi dalam penelitian ini adalah seluruh siswa kelas X di SMAN 1 Jombang yang berjumlah 277 siswa. Adapun kriteria yang digunakan pada penelitian ini adalah sebagai berikut:

- a. Siswa.kelas.X SMAN 1.Jombang, alasan memilih kriteria ini karena ketertarikan peneliti setelah melakukan observasi awal bahwasannya di SMAN 1 Jombang dalam pembelajarannya sudah menerapkan sistem pembelajaran SKS (Sistem Kredit Semester) yang dapat ditempuh selama 2 tahun saja, jika dalam proses pembelajarannya tidak terjadi kendala seperti pengulangan mata pelajaran. Di SMAN 1 Jombang ini dalam pembelajarannya juga sudah menerapkan kurikulum merdeka belajar di mana dalam pembelajarannya para siswa dituntut untuk belajar mandiri dengan mencari materi pembelajaran yang akan dipelajari.
- b. Menggunakan *smartphone* untuk bermain *game online online free fire battlegrounds,* alasan memilih kriteria ini karena di SMAN 1 Jombang para siswa diperbolehkan membawa *handphone* ketika sekolah di mana dalam pembelajarannya mereka dituntut untuk belajar mandiri dengan mencari materi pembelajaran yang akan dipelajari melalui *handphone* mereka masing-masing. Sehingga tidak dipungkiri di selasela pembelajaran atau pada waktu istirahat para siswa dapat menggunakan *handphone* mereka untuk bermain *game online free fire battlegrounds*. Ini juga didukung dengan fasilitas akses *Wifi* yang diberikan oleh pihak sekolah.
- c. Intensitas waktu bermain lebih dari 5 jam perhari, alasan memilih kriteria ini karena Nahdiatul dalam penelitiannya mengungkap bahwa bermain *game online* dengan intensitas waktu bermain lebih dari 5 jam perhari termasuk dalam kategori tinggi.<sup>3</sup>

l

<sup>2</sup> Abuzar..Asra Dan..Slamet..Sutomo. *Pengantar...Statistik...II: Panduan...Bagi Pengajar...Dan Mahasiswa.* (Jakarta: Grafindo Persada, 2014). Hal 9.

<sup>3</sup> Nahdiatul Husna Dkk. "Hubungan Bermain Games Dengan Motivasi Belajar Siswa Sekolah Menengah Pertama (SMP) Di Kecamatan Banjarmasin Barat". *Jurnal Pendidikan Geografi*. Vol. 4 No. 3. Mei 2017. Hal 4.

#### 2. **Sampel**

Sampel menurut Sugiyono adalah bagian dari jumlah dan karakteristik yang dimiliki oleh populasi yang diambil dengan cara tertentu.<sup>4</sup> Sempel penelitian ini adalah 65 siswa kelas X SMAN 1 Jombang. Pemilihan sampel penelitian didasarkan pada metode *nonprobability sampling* tepatnya metode *purposive sampling.*

## **C. Metode Pengumpulan.Data**

Data penelitian kuantitatif dikumpulkan dari sumber yang disebut responden penelitian. Pengumpulan data dapat dilihat dari berbagai sumber dan berbagai cara. Metode pengumpulan data yang digunakan dalam penelitian ini yaitu:

#### **1. Angket**

Di dalam buku Sugiyono, angket merupakan teknik pengumpulan data yang dilakukan dengan cara memberi seperangkat pertanyaan atau pernyataan tertulis pada responden untuk dijawabnya.<sup>5</sup> Dalam penelitian ini, peneliti memberikan angket tertutup kepada remaja di SMAN 1 Jombang untuk menggali data tentang sikap apatis dan intensitas bermain *game online free fire battlegrounds* berupa pernyataan kepada responden dengan memberi tanda centang pada jawaban yang sesuai dengan keadaan dirinya.

Angket penelitian ini digunakan untuk mendapatkan data dari responden yaitu remaja di SMAN 1 Jombang tentang sikap apatis dan intensitas bermain *game online free fire battlegrounds*.

## **2. Wawancara**

Wawancara adalah cara menghimpun bahan-bahan keterangan yang dilaksanakan dengan melakukan tanya jawab lisan secara sepihak, berhadapan muka, dan dengan arah serta tujuan yang telah ditentukan.<sup>6</sup>

 4 Sugiyono. *Metode Penelitian.Kuantitatif, Kualitatif Dan R & D.* (Bandung: Alfabeta, 2017). Hal 82.

<sup>5</sup> Ibid. Hal 142.

<sup>6</sup> Anas Sudijono. *Pengantar Evaluasi Pendidikan*. (Jakarta: Raja Grafindo Persada, 2006). Hal 82.

Dalam penelitian ini teknik wawancara yang digunakan adalah wawancara terpimpin (wawancara berstruktur) artinya wawancara dilakukan secara terencana, runtun dan dari awal sudah diketahui informasi apa saja yang digali. Dalam wawancara terpimpin (wawancara berstruktur) ini, pewawancara biasanya telah memiliki sederetan daftar pertanyaan tertulis yang digunakan sebagai panduan *(guide)* agar wawancara berjalan secara runtut. 7

Wawancara dalam penelitian ini digunakan untuk mendapatkan data dari responden yaitu remaja di SMAN 1 Jombang tentang sikap apatis dan intensitas bermain *game online free fire battlegrounds*.

#### **D. Instrumen Penelitian**

 $\overline{\phantom{a}}$ 

Instrumen yang digunakan pada penelitian ini berupa penyebaran koesioner pada responden secara *online*. Instrumen penelitian merupakan suatu alat ukuryang digunakan untuk mengukur nilai variabel yang diteliti.<sup>8</sup> Dalam penelitian ini, angket atau kuisioner digunakan untuk memperoleh informasi tentang sikap apatis dan intensitas bermain *game online free fire battlegrounds*. Angket merupakan teknik pengumpulan data yang efisien bila peneliti tahu dengan pasti variabel yang akan diukur dan tahu apa yang bisa diharapkan dari responden. Selain itu, koesioner juga cocok digunakan bila jumlah responden cukup besar dan tersebar di wilayah yang luas.

Instrumen penelitian yang digunakan yaitu angket jenis tertutup dengan menggunakan skala likert. Jawaban setiap item instrumen yang menggunakan skala likert mempunyai gradasi dari sangat sampai sangat negatif yang dapat berupa kata-kata seperti sangat setuju, setuju, netral, tidak setuju, dan sangat tidak setuju. Instrumen dalam penelitian ini dibuat dalam bentuk *checklist* (mendaftar) dengan masing-masing pernyataan

<sup>7</sup> Zainal Mustafa. *Mengurai Variabel Hingga Instrumentasi*. (Yogyakarta: Graha Ilmu, 2009). Hal 97.

<sup>&</sup>lt;sup>8</sup> Lijan Poltak Sinambela. *Metodologi Penelitian Kuantitatif*. (Jakarta: Graha Ilmu, 2014). Hal 151.

akan diberi lima altenatif jawaban persetujuan atau kesesuaian. Untuk itu, di setiap pernyataan dalam angket terdapat kategori penskoran sebagai berikut:

# **1. Pernyataan Positif** (+)

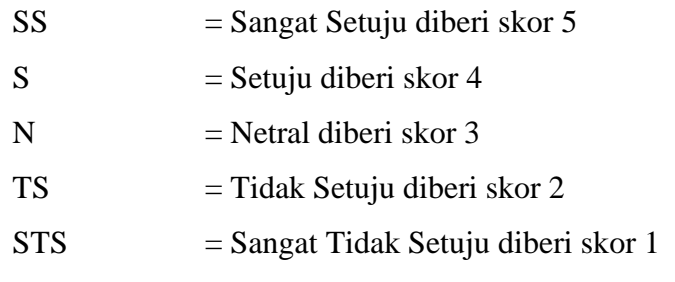

# **2. Pernyataan Negatif**  $(-)$

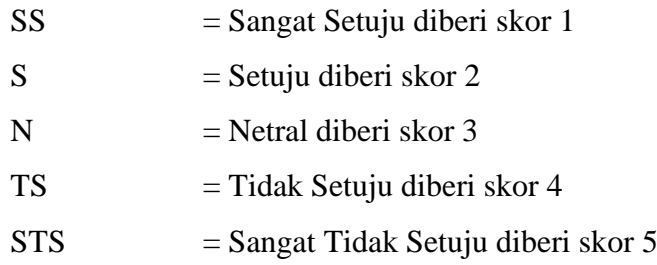

Adapun blue print atau instrumen kisi-kisi yang akan dijadikan acuan pada butir soal angket pada tabel berikut.

# **Tabel 1.1**

# **Blue Print Sikap Apatis**

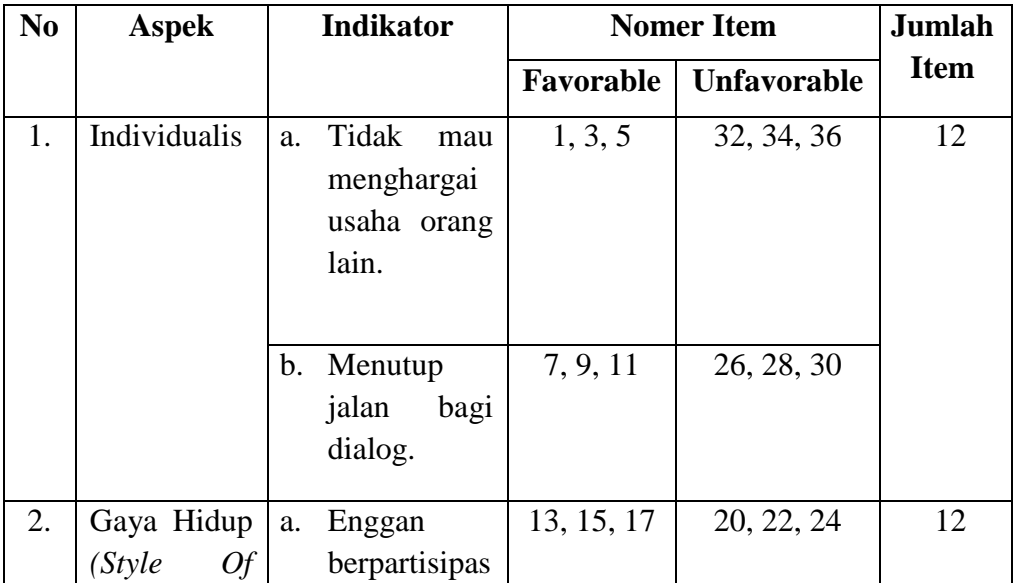

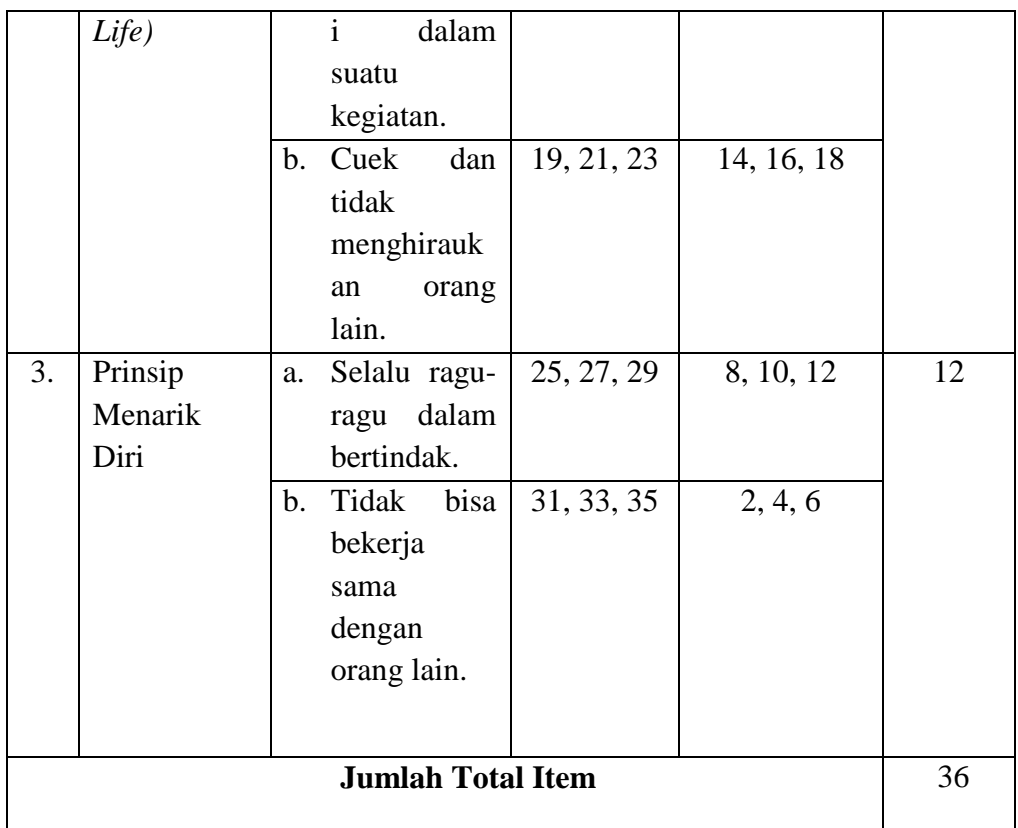

# **Tabel 1.2**

# **Blue Print Intensitas Bermain** *Game Online Free Fire Battlegrounds*

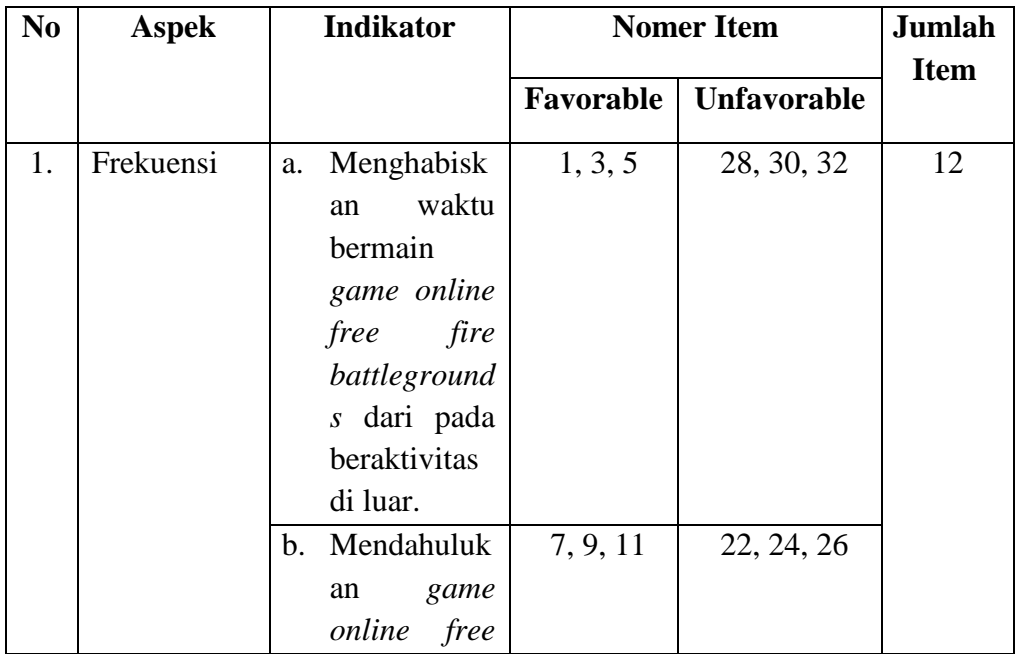

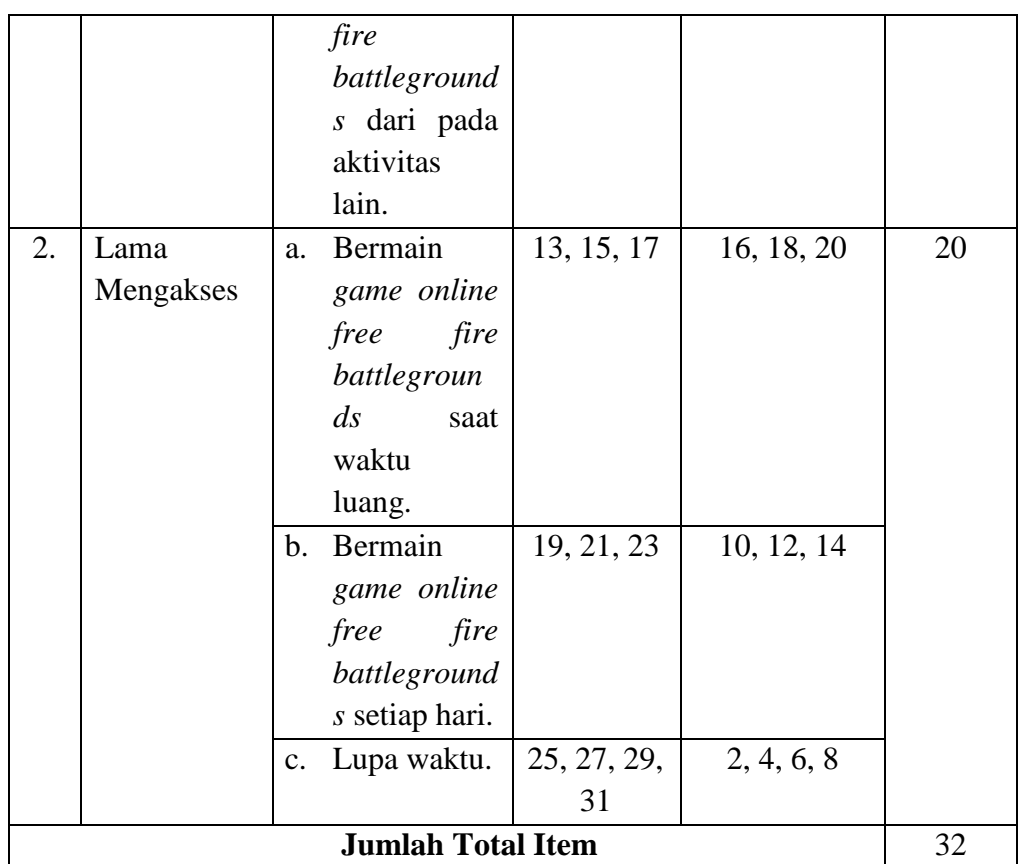

Selanjutnya untuk mengetahui informasi mengenai kualitas instrumen sudah atau belum memenuhi persyaratan yang digunakan maka akan dilakukan uji coba intrumen dengan menggunakan uji instrumen berikut:

### **1. Uji** Validitas

Validitas atau kesahihan menunjukkan sejauh mana suatu alat ukur mampu mengukur apa yang ingin diukur.<sup>9</sup> Uji validitas dalam penelitian ini menggunakan bantuan program SPSS versi 16 dengan rumus Pearson Product Moment. Korelasi product moment menggunakan rumus:

$$
r = \frac{n\Sigma xy - (\Sigma x)(\Sigma y)}{\sqrt{(n\Sigma x^2 - (\Sigma x)^2(n\Sigma y^2 - (\Sigma y)^2)}}
$$

Keterangan:

 $\overline{\phantom{a}}$ 

 $r = k$ oefisien korelasi

<sup>&</sup>lt;sup>9</sup> Syofian Siregar. *Statistik Parametrik Untuk Penelitian Kuantitatif.* (Jakarta: Bumi Aksara, 2013). Hal.75.

- $x = variable1$  yang mempengaruhi
- $y =$ variabel yang dipengaruhi
- $n = j$ umlah sampel

Adapun langkah-langkah menghitung validitas dengan bantuan SPSS versi 16 yaitu:

a. Masuk ke program SPSS

b. Klik variabel view pada SPSS data editor

Pada kolom *name* baris pertama, ketik "nama siswa", pada baris kedua dan selanjutnya ketik nomor soal, kemudian pada baris terakhir ketik "total".

c. Klik *data view* pada SPSS *data editor* 

Pada kolom nama siswa masukkan semua nama siswa yang menjadi responden. Pada kolom nomor soal masukkan semua jawaban responden sesuai dengan kolom masing-masing untuk kolom total masukkan total jawaban responden.

d. Klik *analysis*  $\rightarrow$  *corralate*  $\rightarrow$  *bivariate* 

Masukkan nomor soal dan total ke kotak *variables*. Kemudian pada bagian *Correlation Coefficient* klik pearson. Pada bagian *Test of Significance* klik *two-tailed*.

e. Klik options

Pada bagian *Statistic* klik *means and standart deviations*. Pada bagian *Missing Values* klik *exclude cases pairwise*.

f. Klik *continue*  $\rightarrow$  Ok

Pengambilan keputusan untuk menentukan item yang valid menggunakan r<sub>hitung</sub> dibandingkan dengan r<sub>tabel</sub>. Dengan taraf signifikansi..0,05 apabila  $r_{\text{hitung}} > r_{\text{table}}$ , maka item tersebut dikatakan valid. Akan tetapi jika  $r_{\text{hitung}} < r_{\text{table}}$ , maka item tersebut dikatakan tidak valid $10$ 

 $\frac{1}{10}$ Wiratna Surjaweni. *SPSS.Untuk.Penelitian*. (Yogyakarta:.Pustaka Baru.Press,.2014)..Hal 193.

#### 2. **Uji Reliabilitas**

Reliabilitas menunjuk pada suatu pengertian bahwa suatu instrumen cukup dapat dipercaya untuk digunakan sebagai alat pengumpul data karena instrumen tersebut sudah baik. Instrumen yang reliabel diharapkan dapat mengungkapkan data yang bisa dipercaya.<sup>11</sup> Pengujian reliabilitas instrumen sikap apatis dan intensitas bermain *game online free fire battlegrounds* digunakan rumus Cronbath Alpha.

Rumus reliabilitas metode Cronbath Alpha adalah:

$$
r_{11} = \left(\begin{array}{c} n \\ \overline{n-1} \end{array}\right) \left(\begin{array}{c} 1 - \frac{\Sigma S_i^2}{S_i^2} \end{array}\right)
$$

Keterangan:

 $r_{11}$  = reliabilitas instrumen

 $n = i$ umlah soal

 $\sum S \, \square \, =$  jumlah varian skor soal

 $S_i^2$  = varian total

 $\overline{\phantom{a}}$ 

Uji reliabilitas dihitung dengan menggunakan bantuan SPSS versi 16 dengan langkah-langkah sebagai berikut:

a. Masuk ke program SPSS data editor

b. Klik variabel view pada SPSS data editor

Pada kolom name baris pertama, ketik "nama siswa", pada baris kedua dan selanjutnya ketik nomor soal, kemudian pada baris terakhir ketik "total".

c. Klik *data view* pada SPSS *data editor* 

Pada kolom nama siswa masukkan semua nama siswa yang menjadi responden. Pada kolom nomor soal masukkan semua

<sup>&</sup>lt;sup>11</sup> Suharsimi Arikunto. Prosedur Penelitian Suatu Pendekatan Praktek. (Jakarta: Rineka Cipta, 2002). Hal 154.

jawaban responden sesuai dengan kolom masing-masing dan untuk kolom total masukkan total jawaban responden.

d. Klik *analysis*  $\rightarrow$  *scale*  $\rightarrow$  *reliability analysis* 

Masukkan nomor soal ke kotak *items*. Kemudian pada bagian *model* klik *alpha*.

e. Klik.*statistic*

Pada bagian *discriptives* klik *item* dan klik *scale*.

f. Klik *continue*  $\rightarrow$  Ok

Pengambilan keputusan untuk menentukan item instrumen dikatakan reliabel apabila  $\alpha \geq 0,60$ . Sebaliknya, jika  $\alpha$  < 0,60 maka instrumen tersebut dinyatakan tidak reliabel.<sup>12</sup>

#### **E. Analisis Data**

 $\overline{\phantom{a}}$ 

Analisis data merupakan proses penyederhanaan data ke dalam bentuk yang lebih mudah dibaca dan dipresentasikan. Data yang diperoleh dari hasil penelitian ini akan dianalisis dalam beberapa tahap yaitu:

### **1. Uji** Normalitas

Uji normalitas dilakukan untuk mengetahui apakah sebaran data terdistribusi normal atau tidak. Jika data berdistribusi normal maka dapat menggunakan uji statistik berjenis parametrik. Apabila data tidak berdistribusi normal maka menggunakan uji statistik non parametrik.<sup>13</sup>

Uji normalitas yang digunakan dalam penelitian ini menggunakan rumus *Kolmogorov Smirnov* dengan bantuan komputer program SPSS versi 16. Adapun langkah-langkah menghitung uji normalitas dengan bantuan SPSS sebagai berikut:

a. Masuk ke program SPSS

<sup>&</sup>lt;sup>12</sup> Masri Singarimbun Dan Sofian Effendi. *Metode Penelitian Survai*. (Jakarta: LP3ES, 1995). Hal 81.I

<sup>&</sup>lt;sup>13</sup> Syofian Siregar. *Statistik Parametrik Untuk Penelitian Kuantitatif*. (Jakarta: Bumi Aksara, 2013). Hal.153.

**b.** Klik *variabel view* pada SPSS *data editor* 

Pada kolom *name* baris pertama ketik X, pada baris kedua ketik Y. Pada bagian *label* baris pertama ketik intensitas bermain *game online free fire battlegrounds* dan baris kedua ketik sikap apatis.

c. Klik data view pada SPSS *data editor* 

Pada kolom X dan Y masukkan total jawaban responden.

d. Klik *analysis*  $\rightarrow$  *regression*  $\rightarrow$  *linier* 

Masukkan variabel sikap apatis ke dependent, masukkan variabel intensitas bermain *game online free fire battlegrounds* ke kotak independent.

e. Klik *save*

Pada bagian *residuals* klik *unstandardized,* kemudian *continue* dan Ok maka akan muncul variabel baru dengan nama RES\_1. Kemudian minimize.

f. Klik *analyze*  $\rightarrow$  *non-parametric test*  $\rightarrow$  *legaci dialog*  $\rightarrow$  1-sample K-S<sub>s</sub>

Masukkan *unstandardized residual* ke kotak *test variable list*. Pada test distribution centang normal.

g. Klik Ok

Hasil perhitungan dinyatakan berdistribusi normal apabila nilai signifikansi. $a > 0.05$ . Sebaliknya, data dikatakan tidak berdistribusi normal apabila  $\alpha$  < 0,05. Agar dapat dilakukan analisis data selanjutnya, maka data yang diteliti harus berdistribusi normal.<sup>14</sup>

## 2. **Uji Linieritas**

Uji linieritas adalah suatu prosedur yang digunakan untuk mengetahui status linier tidaknya suatu distribusi nilai data hasil yang diperoleh, melalui uji linieritas akan menentukan Anareg yang digunakan. Apabila dari suatu hasil dikategorikan linier maka data

 $\overline{a}$  $14$  Ibid. Hal 159.

penelitian diselesaikan dengan Anareg linear. Sebaliknya apabila data tidak linier maka diselesaikan dengan Anareg non linear.<sup>15</sup>

Langkah-langkah uji linieritas dengan menggunakan *SPSS 16.0 for Windows* adalah sebagai berikut:

- a. Bukalah program SPSS
- b. Klik *Variable View* pada SPSS *data editor*
- c. Pada kolom *Name* baris pertama ketik X dan pada baris kedua ketik Y. Pada *Decimals* ganti menjadi 0, pada *Label* baris pertama ketik intensitas bermain *game online free fire battlegrounds* dan pada baris kedua ketik sikap apatis. Pada kolom *Measure* pilih *Scale*. Untuk kolom lainnya bisa diabaikan.
- d. Isikan sesuai data yang ada pada *data view*.
- e. Selanjutnya, klik *Analyze > Compare Means > Means*.
- f. Kotak dialog *Means* akan tampil. Masukkan variabel intensitas bermain *game online free fire battlegrounds* ke *kotak Independent List* dan variabel sikap apatis ke kotak *Dependent List*.
- g. Klik *Options* pada *Statistics for First Layer*, pilih *Test of Linearity*, kemudian klik *Continue*.
- h. Klik Ok.

Adapun dasar pengambilan keputusan uji linieritas melalui SPSS dan perhitungan yaitu dengan melihat nilai signifikansi (Sig.) pada hasil uji linieritas dengan a (taraf signifikansi) 0,05. Jika signifikansi yang diperoleh  $> \alpha$ . Maka terdapat hubungan yang signifikan antara variabel bebas dan variabel terikat. Sebaliknya jika signifikansi yang diperoleh < ɑ. Maka tidak terdapat hubungan yang signifikan antara variabel bebas dan variabel terikat.

**3. Uji Hipotesis** 

 $\overline{\phantom{a}}$ 

Uji Hipotesis dalam penelitian ini dilakukan setelah data terkumpul.

Uji hipotesis merupakan langkah untuk memperoleh jawaban

<sup>&</sup>lt;sup>15</sup> Tulus Winarsunu. Statistik Dalam Penelitian Psikologi Dan Pendidikan. (Malang: Universitas Muhammadiyah Malang, 2006). Hal 180.

permasalahan penelitian. Perhitungan Uji hipotesis dalam penelitian ini dengan menggunakan analisis regresi linier sederhana untuk mengetahui pengaruh variabel bebas dan variabel terikat. Setelah membuat persamaan regresi linier sederhana kemudian mencari korelasi antara X dengan Y serta menguji signifikansi menggunakan uji t yang bertujuan untuk mengetahui secara parsial signifikansi antara variabel. Adapun analisis statistik dalam penelitian ini dijelaskan secara terperinci sebagai berikut:

a. Regresi Linier Sederhana

Regresi linier sederhana digunakan hanya untuk satu variabel bebas dan satu variabel terikat.<sup>16</sup> Rumus persamaan regresi linier sederhana adalah sebagai berikut:

 $Y = a + Bx$ 

Keterangan:

- $Y = s$ ikap apatis
- $a =$ konstanta

 $\overline{\phantom{a}}$ 

- $B = koefisienregresi$
- x = intensitas bermain *game online free fire battlegrounds*

Perhitungan regresi linier sederhana ini menggunakan bantuan SPSS versi 16 dengan langkah-langkah sebagai berikut:

- 1) Masuk ke program SPSS
- 2) Klik variabel view pada SPSS data editor

Pada kolom *name* baris pertama, ketik "responden", baris kedua ketik "X", baris ketiga ketik "Y". Kemudian pada kolom label baris pertama kosongkan, baris kedua ketik "Intensitas bermain *game online free fire battlegrounds*", baris ketiga "sikap apatis".

<sup>&</sup>lt;sup>16</sup> Syofian Siregar. Statistik Parametrik Untuk Penelitian Kuantitatif. (Jakarta: Bumi Aksara, 2013). Hal.379.

3) Klik *data view* pada SPSS *data editor* 

Pada kolom responden masukkan semua nama siswa yang menjadi responden. Pada kolom X masukkan nilai total jawaban, variabel X kemudian kolom Y masukkan total jawaban variabel Y.

4) Klik *analysis* → *regression* → *linier* 

Masukkan X ke kotak *independent* dan Y ke *dependent*.

5) Klik Ok untuk memperoleh data

Dasar pengambilan keputusan dalam analisis regresi sederhana ini dengan melihat nilai signifikan. Jika nilai signifikan lebih kecil dari pada alpha 0,05 maka Ha diterima. Akan tetapi jika nilai signifikan lebih besar dari alpha 0,05 maka Ha ditolak.<sup>17</sup>

b. Uji T

 $\overline{\phantom{a}}$ 

Uji t digunakan untuk mengetahui secara parsial signifikansi antara variabel. Perhitungan uji t ini menggunakan bantuan SPSS versi 16 dengan langkah-langkah sebagai berikut:

- 1) Masuk ke program SPSS
- 2) Klik *variabel view* pada SPSS *data editor*

Pada kolom *name* baris pertama, ketik "responden", baris kedua ketik "X", baris ketiga ketik "Y". Kemudian pada kolom label baris pertama kosongkan, baris kedua ketik "Intensitas bermain *game online free fire battlegrounds*", baris ketiga "sikap apatis".

3) Klik *data view* pada SPSS *data editor* 

Pada kolom responden masukkan semua nama siswa yang menjadi responden. Pada kolom X masukkan nilai total jawaban variabel X, kemudian kolom Y masukkan total jawaban variabel Y.

4) Klik *analysis*  $\rightarrow$  *regression*  $\rightarrow$  *linier* 

Masukkan X ke kotak *independent* dan Y ke *dependent*.

<sup>&</sup>lt;sup>17</sup> Sugiyono. *Metode Penelitian Kuantitatif, Kualitatif Dan Kombinasi*. (Bandung: Alfabeta, 2017). Hal.231.

# 5) Klik Ok untuk memperoleh data

Dasar pengambilan keputusan dalam analisis uji t ini dengan membandingkan t<sub>tabel</sub>. Jika nilai t<sub>hitung</sub> > t<sub>tabel</sub> maka terdapat pengaruh variabel X terhadap variabel Y. Sebaliknya jika nilai  $t<sub>hitung</sub> < t<sub>tablel</sub>$  maka tidak terdapat pengaruh variabel X terhadap variabel Y.